## **Elektroniczna rekrutacja do szkół ponadpodstawowych**

## **Informacja dla ucznia**

**1.** Adres do logowania na stronę kandydata:

## **https://lubelszczyzna.edu.com.pl/kandydat/app/**

- **2.** Zapoznaj się z ofertą szkół udostępnioną na stronie. Znajdziesz tam również pomoc, statystyki szkół oraz terminy rekrutacyjne.
- **3.** Po zalogowaniu się na konto kandydata (login i hasło przesłane przez dziennik elektroniczny przez wychowawców), należy sprawdzić poprawność danych osobowych kandydata, wpisać adres mailowy, uzupełnić braki np. podać numery telefonów kandydata. Przejdź do następnego kroku.

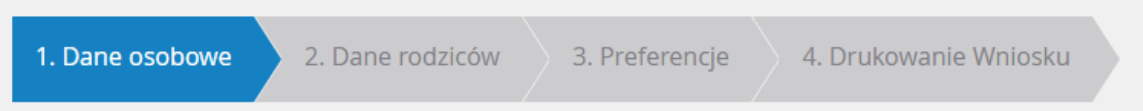

- **4.** Sprawdź poprawność i uzupełnij dane osobowe opiekunów prawnych. Nie zapomnij podać numerów telefonu i adresu zamieszkania.
- **5.** W następnym kroku wybierz maksymalnie **trzy** szkoły, w których chciałbyś kontynuować naukę, a następnie wybierz profile klas. Pamiętaj na pierwszym miejscu powinna znaleźć się klasa, na której najbardziej Ci zależy. Następnie wybierz pozostałe klasy w takiej kolejności w jakiej chciałbyś się do nich dostać. Możesz "mieszać" między sobą klasy i szkoły. *Przykład:*

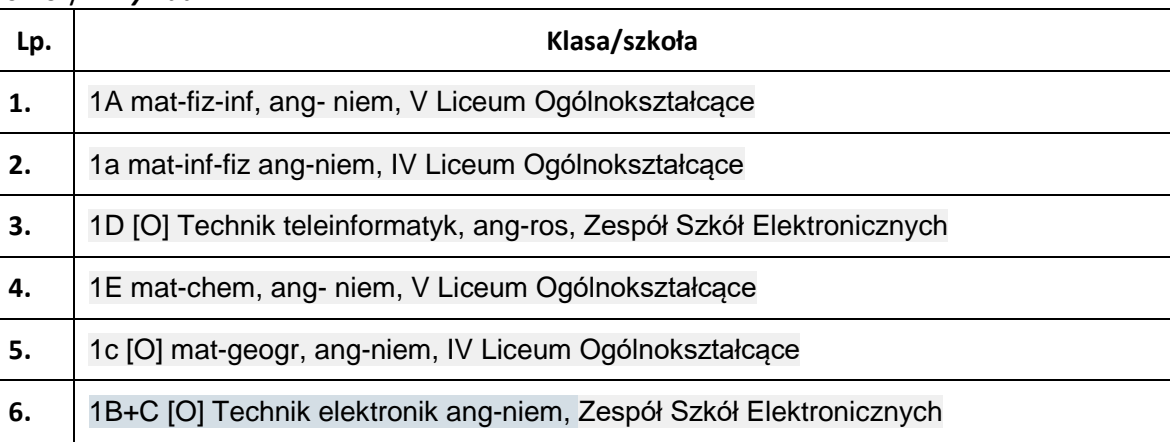

Możesz wybrać także wszystkie dostępne profile w danej szkole w dowolnej kolejności.

- **7.** Zapisz i zakończ dodawanie profili klas. Następnie wydrukuj formularz. Sprawdź czy wszystko prawidłowo zostało wprowadzone. Wydrukowany formularz musi być podpisany przez Ciebie i przez rodzica/prawnego opiekuna. Sprawdź więc gdzie te podpisy należy złożyć.
- **8.** Podpisany formularz możesz zawieźć do szkoły pierwszego wyboru już od **15.05.2023 r.** jednak nie później niż **do 23.06.2023 r. do godz. 15.00**
- **9.** Formularz do szkoły pierwszego wyboru można również złożyć elektronicznie przy użyciu profilu zaufanego prawnych opiekunów lub podpisów kwalifikowanych.
- **10.** W szczególnych przypadkach możesz dokonać zmiany wyboru preferencji w dniach **23.06 – 10.07.2023 r. do godz. 15.00.** Musisz wtedy pojechać z rodzicem do szkoły pierwszego wyboru i poprosić o wycofanie podania z systemu rekrutacji. W domu dokonaj zmian, wydrukuj ponownie formularz i zawieź do szkoły pierwszego wyboru.
- **11.** W dniu **18.07.2023 r.** sprawdź na stronie <https://lubelszczyzna.edu.com.pl/kandydat/app/> poprzez zalogowanie się na swoje konto, do jakiej szkoły zostałeś zakwalifikowany. Informacje zostaną również wywieszone w szkole podstawowej do której uczęszczałeś i w szkole średniej - do której się zakwalifikowałeś.
- **12.** W dniach od **18.07.2023 r. do 21.07.2023 r. do godz. 15.00** musisz potwierdzić wolę uczęszczania do szkoły do której zostałeś/aś zakwalifikowany/a, poprzez dostarczenie do tej szkoły **oryginału świadectwa ukończenia szkoły i oryginału zaświadczenia wyników egzaminu ósmoklasisty**. Złożenie ich jest równoznaczne z przyjęciem do danej klasy.

## **NIE WOLNO POSŁUGIWAĆ SIĘ KSEROKOPIAMI DOKUMENTÓW!!!**

**Pozostałe czynności tj. wprowadzenie Twoich ocen końcoworocznych, wyników z egzaminu ósmoklasisty i osiągnięć zdobytych przez lata nauki, należy do obowiązków szkoły i Twojego wychowawcy. Jeśli posiadasz dyplomy z konkursów przedmiotowych, artystycznych, sportowych lub innych, zaświadczenia z wolontariatu, przekaż (wyślij informację/skany dokumentów, zdjęcia) je do wychowawcy. Po sprawdzeniu z zarządzeniem Kuratora Oświaty, te które będą z nim zgodne wprowadzimy do systemu rekrutacji oraz umieścimy na świadectwie ukończenia szkoły. Jeśli będziesz mieć jakieś pytania zgłoś się do wychowawcy lub administratora elektronicznej rekrutacji p. Małgorzaty Rodzik.**